# ワイヤレスノイズキャンセリング ステレオヘッドセット

## 取扱説明書

インターネット上で使いかた(ヘルプガイド)などの サポート情報が閲覧できます。閲覧は無料ですが通 信料は通信契約に依存します。

https://rd1.sony.net/help/mdr/wi1000xm2/ja/

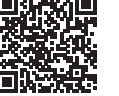

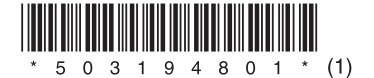

WI-1000XM2

**SONY** 

(1)5-031-948-**01**

# **マニュアルについて**

紙で見る

以下の手順でBluetooth (無線)接続して音楽を聞くことができます。 充電する• 

。接続方法や基本的な使いかたを説明しています 使用上のご注意/主な仕様(別紙) 。使用上のご注意や主な仕様を記載しています

取扱説明書(本書)

へルプガイド(Web取扱説明書)

パソコン タブレットで 見る

スマートフォン 外出先などでスマートフォンやタブレット端末で、また 本機の楽しみかたや機能の詳細説明、困ったときの対 処方法などをパソコンで調べることができます。 。調べることもできます

# **操作の流れ**

- 電源をオンにする•
- •接続機器の機器登録(ペアリング)を行ってBluetooth接続する (機器登録(ペアリング)済みの機器の場合はBluetooth接続のみを行いま  $\left( \frac{1}{2} \right)$
- 接続機器の音楽を聞く•

。青ランプが点滅したらボタンから指を離します 充電式電池の残量が少ないときは、赤ランプが点滅します(約15秒)。

# **充電する**

付属のUSB Type-C®ケーブルで本機と別売りのUSB ACアダプター(推奨: AC-UD20)を接続して充電します。

充電中:点灯(赤) 充電完了:消灯 充電時間:最大 約3.5時間 ボタンから指を離したあとも青ランプが点滅していることを確認してくださ **い** 

お買い上げ後に初めて使用するときは、電源をオンにするとBluetooth機器 登録(ペアリング)モードになります。

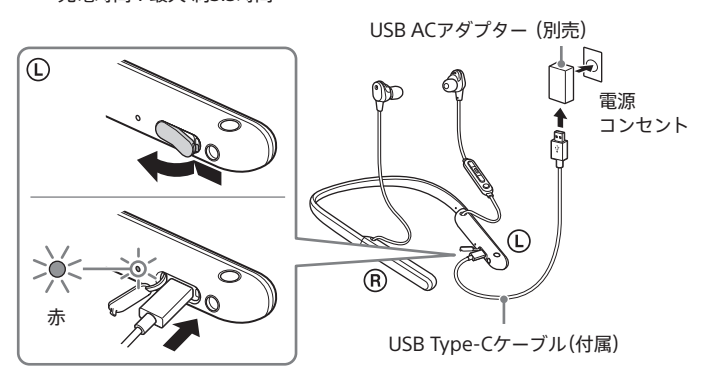

充電が完了したらUSB Type-Cケーブルを外し、USB Type-C端子のふたを 閉めて、水やほこりが入らないようにしてください。

## **ヒント**

付属のUSB Type-Cケーブルを使って起動中のパソコンに接続しても充雷できます。

## **ご注意**

- 付属のUSB Type-Cケーブル以外では、充電できない場合があります。
- USB ACアダプターの機種によっては、充電できない場合があります。
- 本機を電源コンセントやパソコンと接続していると、本機の電源オンや、Bluetooth機器の登 録や接続、音楽再生などの操作は一切できません。
- ーム・ムル、コハリエッコル、<br>・パソコンがスタンバイ(スリープ)や休止状態になると充電できなくなります。この場合はパソ コンの設定を変更して、充電しなおしてください。

# **機器登録(ペアリング)してBLUETOOTH®接 続する**

接続方法を以下のA~Dから選んでください。

#### A iPhoneの機器登録(ペアリング) / Bluetooth接続

- B Android搭載スマートフォンの機器登録(ペアリング) / Bluetooth接続
- C ウォークマン®の機器登録(ペアリング) / Bluetooth接続

D NFC機能を使ってBluetooth機器とワンタッチ接続

パソコンの機器登録(ペアリング)とBluetooth接続については、ヘルプガイ 。ドをご覧ください

#### **iPhoneを機器登録(ペアリング) / A Bluetooth接続する**

## 機器登録(ペアリング) - 初めに互いの機器を登録する

本機をBluetooth機器登録(ペアリング)モードにする 「Bluetooth機器登録(ペアリング)モードにする」をご覧ください。

## ● 互いの機器を登録する

# **電源ボタンとランプ表示**

## **■ 雷源をオンにする**

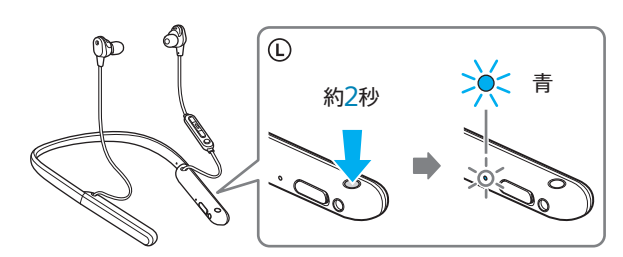

青ランプが点滅するまで、①ボタンを押したままにします(約2秒)。

下記の操作は一例です。詳しくは、お使いの機器の取扱説明書をご覧く 。ださい

#### [設定] → [Bluetooth]

## **Bluetooth接続 – 機器登録(ペアリング)済みの機器と 接続する**

本機の電源をオンにする 1 「電源をオンにする」をご覧ください。

Bluetooth接続を解除するときは、iPhoneのBluetooth機能をオフに 。してください

#### **ヒント**

本機が雷源オンの状態で①ボタンを押すと、充雷式雷池の残量を示す音声ガイダンスが聞こえま す。詳しくは、ヘルプガイドをご覧ください。なお、音声ガイダンスが示す充電式電池の残量は、 実際の残量と異なる場合があります。おおよその目安として利用してください。

> iOS 9以降の場合は、iPhone/iPod touchのウィジェットにも本機の充電式電池の残量が 。表示されます

詳しくは、iPhone/iPod touchの取扱説明書をご覧ください。

なお、表示される残量は、実際の残量と異なる場合があります。おおよその目安として利 用してください。

#### **ご注意**

雷源オン中やBluetooth接続中のランプ点滅は、一定の時間が経過すると自動的に消灯します。 任意の操作を行うと、再度、一定時間点滅します。

## **電源をオフにする**

青ランプが消灯するまで、①ボタンを押したままにします(約2秒)。

## **■ Bluetooth機器登録(ペアリング)モードにする**

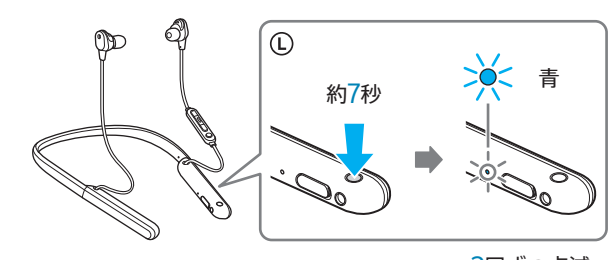

2回ずつ点滅

青ランプが2回ずつ点滅を繰り返すまで、①ボタンを押したままにします(約 7秒)

下記の操作は一例です。詳しくは、お使いの機器の取扱説明書をご覧く 。ださい

### [設定] → [機器接続] → [Bluetooth]

#### **ヒント**

Bluetooth機器では、あらかじめ、接続しようとする機器同士を互いに登録しておく必要がありま す。この登録のことをペアリング(機器登録)といいます。

機器を初めて接続するときだけ、ペアリングを行う必要があります。次回接続するときは本機の 。<br>電源をオンにして、登録済みの機器のBluetooth機能をオンにするだけで接続できます。

## **Bluetooth接続 – 機器登録(ペアリング)済みの機器と 接続する**

Bluetooth接続を解除するときは、お使いの機器のBluetooth機能をオ 。フにしてください

機器登録(ペアリング)が完了すると、スマートフォン(Android 8.1以降)の画面で本機の充 電式雷池の残量を確認できます。詳しくは、スマートフォンの取扱説明書をご覧ください。 なお、表示される残量は、実際の残量と異なる場合があります。おおよその目安として利 。用してください

### **ウォークマン®を機器登録(ペアリング) / C Bluetooth接続する**

# **機器登録(ペアリング) — 初めに互いの機器を登録する**

本機をBluetooth機器登録(ペアリング)モードにする 「Bluetooth機器登録(ペアリング)モードにする」をご覧ください。

## ■ 互いの機器を登録する

下記の操作は一例です。詳しくは、お使いの機器の取扱説明書をご覧く 。ださい

ライブラリ画面 → [ 全 (オプション/設定)] → [ 2 設定] → [Bluetooth]の[オーディオ機器接続/登録]

## Bluetooth接続 - 機器登録(ペアリング)済みの機器と **接続する**

本機の電源をオンにする 1 「電源をオンにする」をご覧ください。

## ▶ 機器を接続する

ライブラリ画面 ▶ [ 全 (オプション/設定)] ▶ [ ● 設定] → [Bluetooth]の[オーディオ機器接続/登録]

Bluetooth接続を解除するときは、ウォークマン®のBluetooth機能をオ 。フにしてください

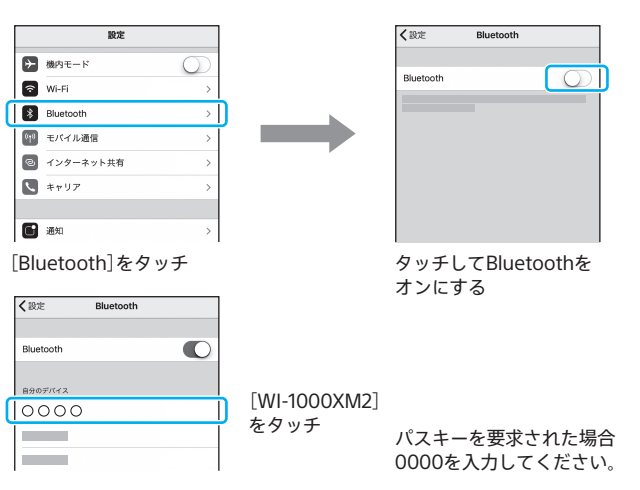

互いの機器の登録が完了し、Bluetooth接続されます。

•お買い上げ時には、ハイブリッドイヤーピースロング(Mサイズ)が 左右に装着されています。左右それぞれで、周囲の音が最も聞こえ なくなる遮音性の高いイヤーピースに交換してください。 **ハイブリッドイヤーピースロング**

# 機器を接続する 2

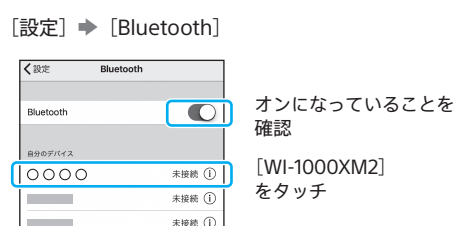

#### **ヒント**

機器登録(ペアリング)が完了すると、iPhone/iPod touchの画面に本機の充電式電池の 残量を示すアイコンが表示されます。

### **ご注意**

- 近くに前回接続していたBluetooth機器があるときは、本機の電源をオンにしただけで、 自動的に本機と接続されることがあります。その場合は、前回接続していた機器の 。Bluetooth機能をオフにするか電源を切ってください
- iPhoneと接続できなくなった場合は、iPhoneで本機の登録情報をいったん削除して から機器登録(ペアリング)しなおしてください。iPhoneの操作については、iPhoneの 取扱説明書をご覧ください。

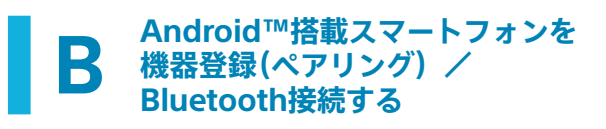

## 機器登録(ペアリング) - 初めに互いの機器を登録する

本機をBluetooth機器登録(ペアリング)モードにする 「Bluetooth機器登録(ペアリング)モードにする」をご覧ください。

## ■ 互いの機器を登録する

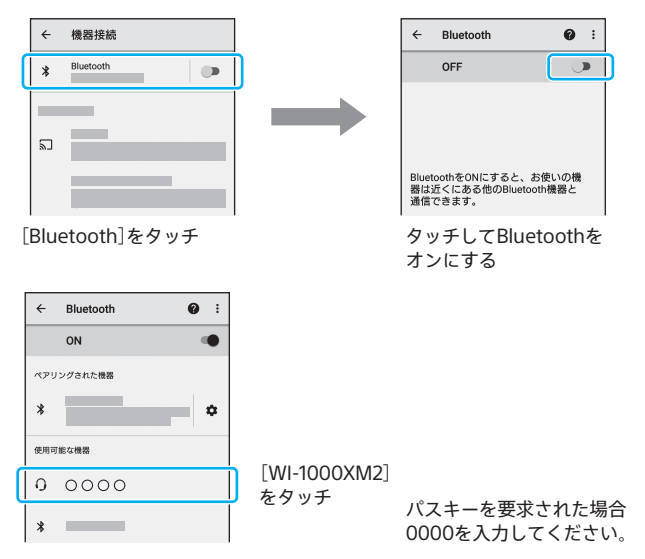

互いの機器の登録が完了し、Bluetooth接続されます。

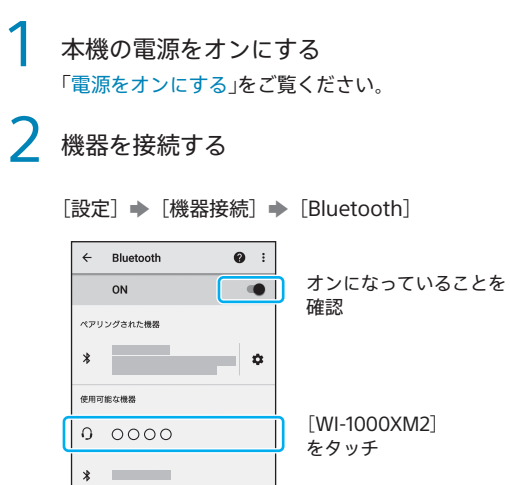

#### **ヒント**

#### **ご注意**

- 近くに前回接続していたBluetooth機器があるときは、本機の電源をオンにしただけで、 自動的に本機と接続されることがあります。その場合は、前回接続していた機器の 。Bluetooth機能をオフにするか電源を切ってください
- お使いの機器と接続できなくなった場合は、お使いの機器で本機の登録情報をいったん 削除してから機器登録(ペアリング)しなおしてください。お使いの機器の操作につい 。<br><br>ては、お使いの機器の取扱説明書をご覧ください。

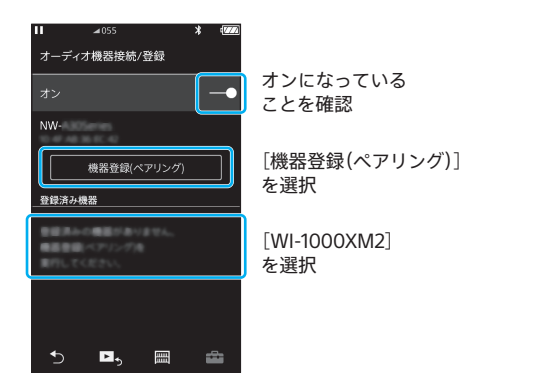

互いの機器の登録が完了し、Bluetooth接続されます。

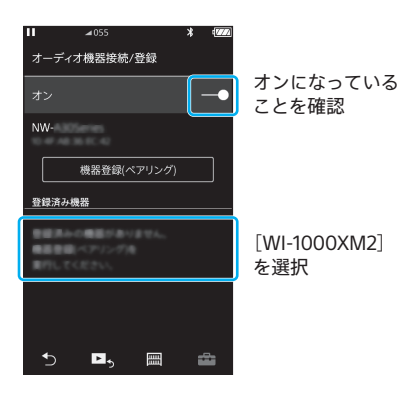

#### **ご注意**

- 近くに前回接続していたBluetooth機器があるときは、本機の電源をオンにしただけで、 白動的に木機と接続されることがあります。その場合は 前回接続していた機器の 。Bluetooth機能をオフにするか電源を切ってください
- ウォークマン®と接続できなくなった場合は、ウォークマン®で本機の登録情報をいった ん削除してから機器登録(ペアリング)しなおしてください。ウォークマン®の操作につ いては、ウォークマン®の取扱説明書をご覧ください。

# **重要**

ノイズキャンセル効果を最大限に発揮するために、最適な イヤーピースを選び、正しく装着してください。

# **イヤーピースの選択について**

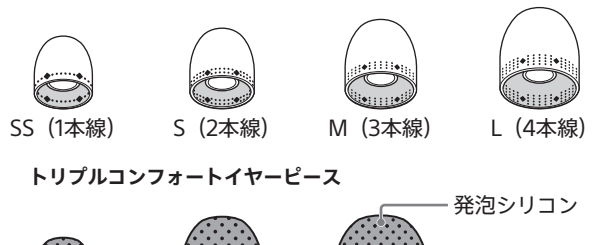

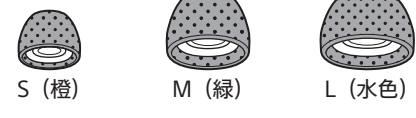

●イヤーピースを交換する際は、以下のことにご注意ください。

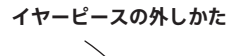

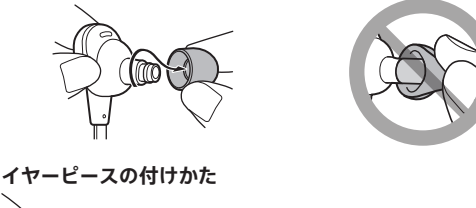

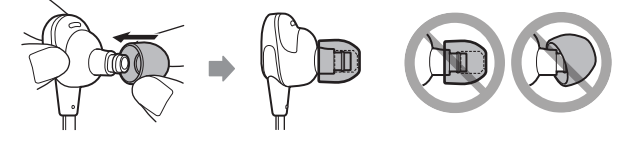

# **音楽を聞く**

# **接続機器で音楽などを再生する**

対応するBluetoothプロファイル: A2DP、AVRCP

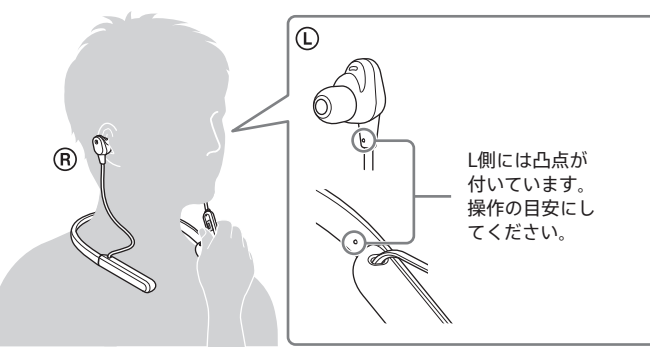

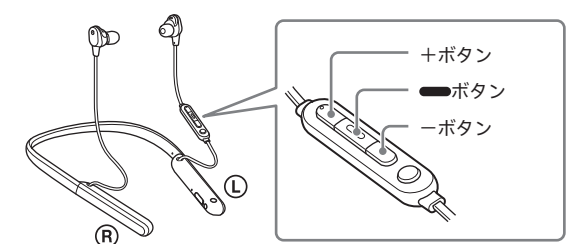

再生/一時停止:■ボタンを押す。 音量調節: +/-ボタンを押す。 次の曲の頭出し: ■ボタンをすばやく2回押す。(●●) 前(または再生中)の曲の頭出し: ■ボタンをすばやく3回押す。(●●●) 早送り: ■ボタンをすばやく2回押し 2回目は押したままにします。(●■) 早戻し: ■ボタンをすばやく3回押し、 3回目は押したままにします。(●●●)

- 接続する機器によって、できる機能が異なります。上記のように操作しても異なる動作をした 。動作しない場合があります、り
- 本機は3種類のBluetoothコーデック(SBC、AAC、LDAC™)に対応しています。Bluetoothコー デックについて詳しくは、ヘルプガイドをご覧ください。
- お買い上げ時の音質モードは「音質優先モード」に設定されています。音切れしやすいなど Bluetooth接続が不安定なときは、「接続優先モード」に変更してください。詳しくは、ヘルプガ 。イドをご覧ください

# **通話する** (iPhoneやスマートフォンなどとBluetooth接続した場合)

### **ご注意**

本機は全指向性マイクを搭載しています。マイクの位置を意識せずに通話で 。きます

対応するBluetoothプロファイル: HSP、HFP

## 音声アシスト機能(Siri/Google™アプリ)を使う **(iPhoneやスマートフォンなどとBluetooth接続した場合(**

iPhoneやスマートフォンに搭載されているSiri/Googleアプリ\*を使用して、 。本機のマイクから声でiPhoneやスマートフォンを操作することができます

\* スマートフォンの仕様やアプリのバージョンにより対応しない場合があります。

## Siri/Googleアプリを有効にした状態で、待受け中や音楽再生中 **に━ポタンを押します (約2秒)**

Siri/Googleアプリが起動します。起動音やアシスト音声が聞こえます。

航空機内などBluetooth機器の使用が制限されている場所では、付属のヘッ ドホンケーブルをつないで本機の電源をオンにすると、ノイズキャンセリン 。グヘッドホンとして使用できます

## **入力端子に、付属のヘッドホンケーブルで接続機器をつなぐ**

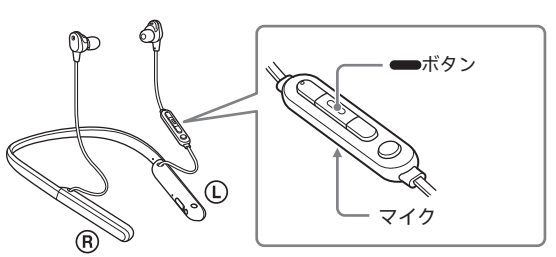

### **電話をかける**

スマートフォンや携帯電話から発信します。

## **電話を受ける**

本機から着信音が聞こえたら、■ボタンを押します。

内蔵の充電式電池の残量がなくなったときや電源を切ったときも、ヘッドホ ンケーブルをつないで、通常のヘッドホンとして使えます。この場合は、ノイ 。ズキャンセリング機能には対応していません

### **電話を切る**

。ボタンをもう一度押します

## **ご注意**

- 通話時の音量と音楽再生時の音量は別々に調節できます。
- スマートフォンやパソコンの通話用アプリには対応していません。

ボタンを押すたびに機能が次のように切り替わり、機能を知らせる音声ガイ 。ダンスが聞こえます

ノイスキャンセリンク機能<sup>|</sup>オン」 \_\_\_ 外音取り込み機能<sup>|</sup>オン」 "ノイズキャンセリング"

## **使用環境に合わせてノイズキャンセリング機能を 最適化する(NCオプティマイザー)**

航空機内などで気圧が変化した際に、NCオプティマイザーを実行すること 。でノイズキャンセリング性能を最適な状態にします

## 電源がオンの状態で本機を装着し、Cボタンを「最適化を開始」 **(秒2約。(の音声ガイダンスが聞こえるまで押します**

設定が完了すると「最適化を完了」の音声ガイダンスが聞こえます。

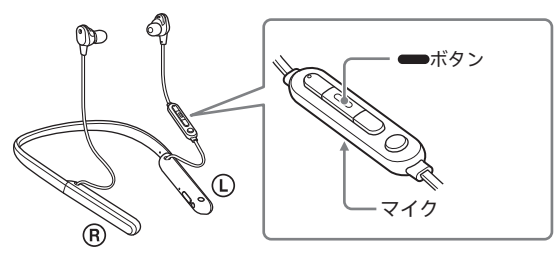

**ご注意**

ウォークマン®などの音声アシスト機能に対応していない機器と接続した場合は、動作しません。

# **付属のヘッドホンケーブルをつないで使う**

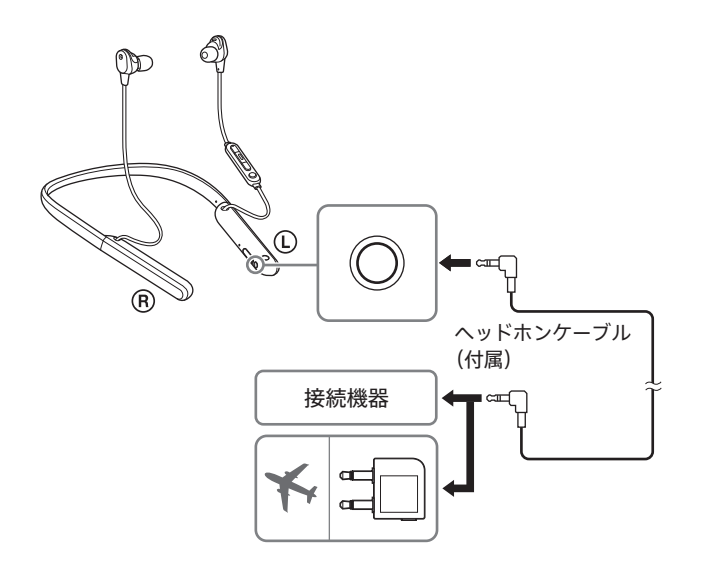

NFC機能を搭載した機器同士は、指定された場所に「タッチするだ 。で簡単にBluetooth接続の操作ができます」け 本機はBluetooth機器の登録、接続、切断をワンタッチで行える 。NFC機能を搭載しています

■マークの付いている機器、一部の 2 マークが付いているス マートフォンはNFC機能に対応しています。詳しくは、スマート 。フォンやBluetooth機器の取扱説明書をご確認ください

下記の操作や画面はAndroid搭載スマートフォンの一例です。詳しくは、 。お使いの機器の取扱説明書をご覧ください

[設定] → [機器接続] → [NFC/おサイフケータイ設定]

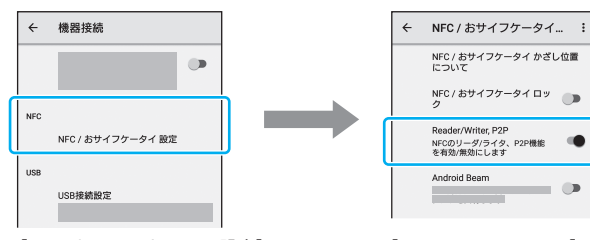

#### **ご注意**

- 付属のヘッドホンケーブルをつないでノイズキャンセリングヘッドホンとして使用していると きは、Bluetooth機能は使用できません。音量調節、再生/一時停止などの操作は接続機器側 。で行ってください
- プラグを確実に奥まで差し込んでください。
- 電源が入っているときにケーブルを抜くと、自動的に電源が切れます。

[NFC/おサイフケータイ設定] をタッチ

[Reader/Writer, P2P] がオン になっていることを確認する

## ✔ 接続機器を本機にタッチして、機器登録(ペアリング)と接 続を行う

接続機器の画面がロックされている場合は解除してください。 本機と接続機器のN-Mark部分をタッチしてください。

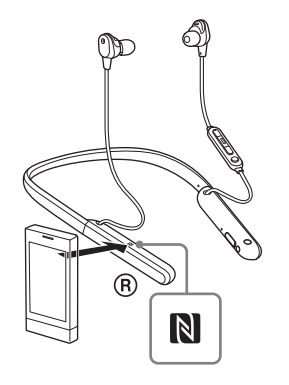

# **ノイズキャンセリング機能を使う**

本機の電源をオンにすると、自動的にノイズキャンセリング機能がオンにな ります。

Bluetooth接続、ヘッドホンケーブル接続のどちらでも使用できます。

ノイズキャンセリング機能用マイク

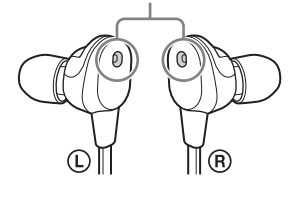

「アンビエントサウンド」の音声ガイダンスが聞こえ、外音取り込み機能がオ 。ンになります

### **ノイズキャンセリング機能をオフにするには**

Cボタンを繰り返し押して、ノイズキャンセリング機能をオフにします。

#### 外音取り込み機能(アンビエントサウンドモード)の設定を変更 **するには**

Sony | Headphones Connectアプリをインストールしたスマートフォンと 本機をBluetooth接続して、外音取り込み機能の設定を変更できます。

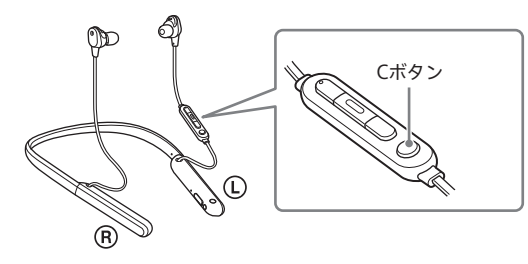

#### 外音取り込み機能(アンビエントサウンドモード)をオフにする **には**

"アンビエントサウンド"

Cボタンを繰り返し押して、外音取り込み機能をオフにします。 ボタンを押すたびに機能が次のように切り替わり、機能を知らせる音声ガイ 。ダンスが聞こえます

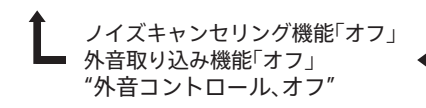

## **取扱説明動画について**

ノイズキャンセリング機能の使いかたは、動画でご覧いただけます。

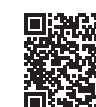

https://rd1.sony.net/help/mdr/mov0007/ja/

外音取り込み機能「オン」 "アンビエントサウンド"

ノイズキャンセリング機能「オフ」 – 外音取り込み機能「オフ」 "外音コントロール、オフ"

使用後は下図のように折りたたんで、付属のキャリングケースに収納してく 。ださい

**ケーブルや航空機用プラグアダプターを収納するには** 下図のようにキャリングケース内のホルダーに収納してください。

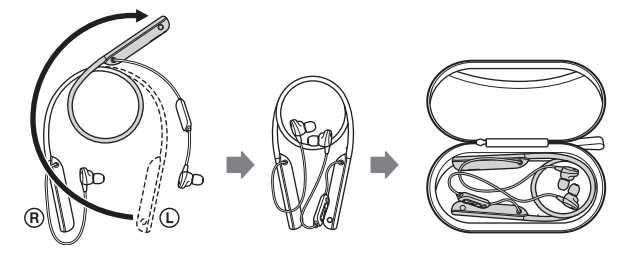

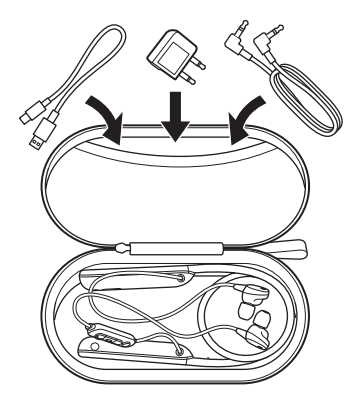

#### **ヒント**

• 航空機内では安定飛行状態になってから実行することをおすすめします。

- NCオプティマイザーで設定された状態は次にNCオプティマイザーを実行するまで保持されま す。飛行機を降りた後などは再度実行することをおすすめします。
- 

#### **ご注意**

- NCオプティマイザーを実行するときは、実際の使用時に近い状態で本機を装着してください。 実行中は本機にできるだけ触れないことをおすすめします。
- NCオプティマイザー実行中に、本機が他の操作などを受け付けた場合は、実行が解除されます。

## **取扱説明動画について**

NCオプティマイザーの使いかたは、動画でご覧いただけます。

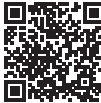

https://rd1.sony.net/help/mdr/mov0008/ja/

## NFC機能をオンにする 1

## **切断するには**

接続機器の画面がロックされている場合は解除してください。 本機と接続機器のN-Mark部分をタッチしてください。Bluetooth接続が切 断されます。

## **再接続するには**

接続機器の画面がロックされている場合は解除してください。 本機と接続機器のN-Mark部分をタッチしてください。接続画面に従って接 続してください。

# **周囲の音を聞く**

## **周囲の音を確認しながら音楽を聞く** - 外音取り込み機能(アンビエントサウンドモー **(ド**

本機のノイズキャンセリング機能用マイクを使用して、周囲の音を聞き取り やすくし、周囲の音を確認しながら音楽を楽しむことができます。

#### **ノイズキャンセリング機能がオンの状態で、Cボタンを押す**

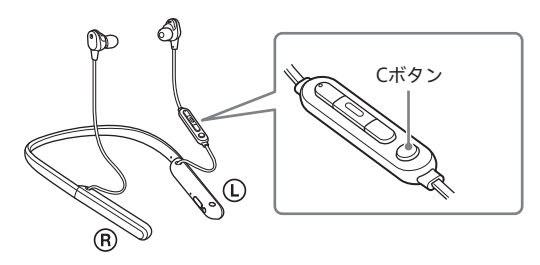

#### **ヒント**

Sony | Headphones Connectアプリで設定した外音取り込み機能の設定は、本機に記憶されま す。一度設定しておけば、アプリがインストールされていない機器の音楽を聞くときでも、外音 取り込み機能をオンにするだけで記憶された設定で聞くことができます。

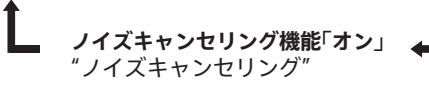

本機には左右のユニットをまとめるための磁石を内蔵しています。本機の使 用を中断して首にかけておくときなどに、ユニットがばらつくのを防ぎます。

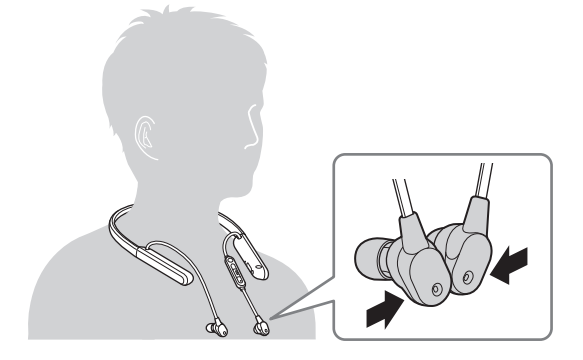

# **キャリングケースに収納する**